- \* Sommige beschrijvingen in deze gebruiksaanwijzing kunnen afwijken van uw telefoon. Dit is afhankelijk van het land waar u de telefoon gekocht heeft, de geïnstalleerde software of uw serviceprovider.
- \* Uw telefoon en de accessoires kunnen afwijken van de afbeeldingen in deze gebruiksaanwijzing. Dit is afhankelijk van het land waar u de telefoon gekocht heeft.
- \* Drukfouten voorbehouden.

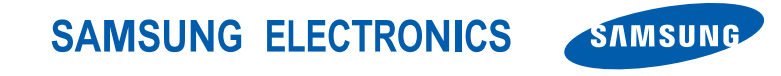

World Wide Web http://www.samsungmobile.com

Printed in Korea Code No.:GH68-14147A Dutch. 03/2007. Rev. 1.0

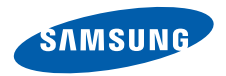

# **SGH-U600 Gebruiksaanwijzing**

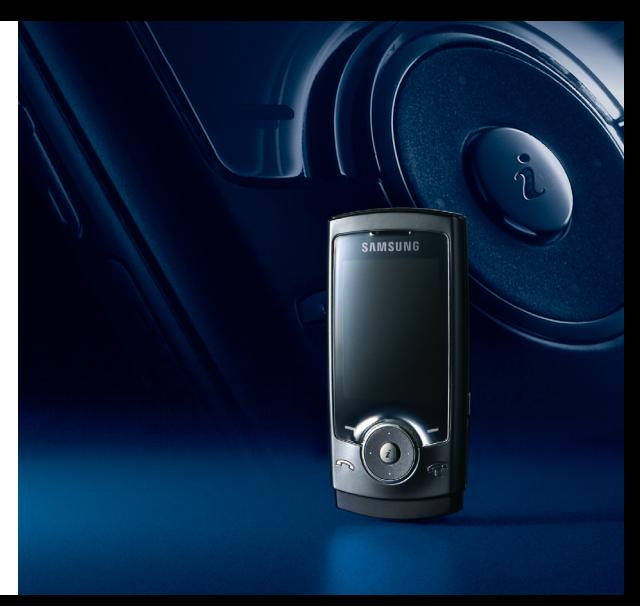

# **Belangrijke veiligheidsinformatie**

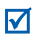

Het niet opvolgen van deze richtlijnen kan tot gevaarlijke situaties leiden en kan in strijd met de wet zijn.

# **Copyrightgegevens**

- **Copyright information** Inc. Bluetooth QD ID: B012560 • Bluetooth® is overal ter wereld een geregistreerd handelsmerk van Bluetooth SIC,
- Java™ is een handelsmerk of een geregistreerd barta visit self-mandelsmerk van Sun Microsystems, Inc.
- Picsel en Picsel Viewer<sup>TM</sup> zijn handelsmerken van Picsel Technologies, Inc.
- Windows Media Player® is een geregistreerd Picsel Technologies, Inc. handelsmerk van Microsoft Corporation.

# **Verkeersveiligheid voor alles**

Gebruik de telefoon niet tijdens het rijden. Parkeer eerst de auto.

#### **Uitschakelen bij het tanken**

Gebruik de telefoon niet bij een tankstation of in de buurt van brandstoffen of chemicaliën.

### **Uitschakelen in een vliegtuig**

Mobiele telefoons kunnen storingen in elektronische systemen veroorzaken. Het gebruik ervan in vliegtuigen is gevaarlijk en niet toegestaan.

#### **Uitschakelen in de nabijheid van medische apparatuur**

In ziekenhuizen en andere zorginstellingen wordt vaak apparatuur gebruikt die niet bestand is tegen externe radiosignalen. Houd u aan alle geldende regels of voorschriften.

### **Storingen**

De werking van een mobiele telefoon kan worden verstoord door de radiosignalen van andere apparatuur.

### **Speciale voorschriften**

Houd u aan speciale voorschriften en zet de telefoon uit op plaatsen waar het gebruik van de telefoon niet is toegestaan of gevaar of storingen kan opleveren.

#### **Waterbestendigheid**

De telefoon is niet waterbestendig. Zorg ervoor dat de telefoon droog blijft.

#### **Stand van de telefoon**

Gebruik de telefoon alleen in de normale stand (tegen uw oor). Vermijd onnodig contact met de antenne als de telefoon is ingeschakeld.

### **Alarmnummer bellen**

Toets het alarmnummer in en druk op  $\sim$ .

#### **De telefoon buiten het bereik van kleine kinderen houden**

Houd de telefoon en alle bijbehorende onderdelen en accessoires buiten het bereik van kleine kinderen.

### **Accessoires en batterijen**

Gebruik alleen door Samsung goedgekeurde accessoires en batterijen, zoals headsets en datakabels voor de pc. Het gebruik van nietgoedgekeurde accessoires kan de telefoon beschadigen en kan gevaarlijk zijn.

- De telefoon kan ontploffen als u de batterij vervangt door een batterij van een onjuist type.
- Gooi oude batterijen weg volgens de geldende richtlijnen.

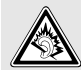

Uw gehoor kan bij langdurige blootstelling aan een hoog volume door een headset worden beschadigd.

# **Deskundige technische service**

Laat het onderhoud van de telefoon altijd over aan gekwalificeerde technici.

Zie ["Informatie met betrekking tot gezondheid en](#page-47-0)  [veiligheid" op pagina 45](#page-47-0) voor meer informatie over veiligheid.

# **Over deze gebruiksaanwijzing**

In deze gebruiksaanwijzing wordt op een beknopte manier uitgelegd hoe u de telefoon moet gebruiken. In deze gebruiksaanwijzing worden de volgende pictogrammen gebruikt:

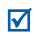

- Deze informatie heeft betrekking op de veiligheid of de functies van de telefoon. Neem deze informatie zorgvuldig door.
- → U moet op de navigatietoetsen drukken om naar de betreffende optie te gaan en deze vervolgens selecteren.
- Een toets op de telefoon. Voorbeeld: [
- < > Een functietoets, waarvan de functie in het scherm van de telefoon wordt weergegeven. Voorbeeld: <**Menu**>

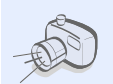

#### **• Camera en camcorder**

U kunt de cameramodule op uw telefoon gebruiken om een foto te nemen of een video-opname te maken.

# *Speciale functies op uw telefoon*

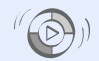

#### **• Synchroniseren met Windows Media Player**

U kunt muziekbestanden rechtstreeks vanuit de Windows Media Player naar uw telefoon overbrengen.

#### **• MP3-speler**

U kunt uw telefoon gebruiken als MP3-speler om muziekbestanden af te spelen. Terwijl u naar muziek luistert, kunt u andere functies van de telefoon gebruiken.

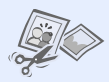

#### **• Afbeelding bewerken** Uw foto's bewerken of decoreren.

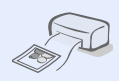

#### **• Foto's afdrukken**

U kunt uw foto's afdrukken om uw leukste momenten voor altijd te bewaren.

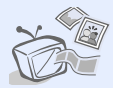

#### **• Telefoon aansluiten op televisie** U kunt de foto's die u hebt gemaakt en de videoclips die u hebt

opgenomen op de televisie bekijken.

#### **• Vliegtuigstand**

U kunt de telefoon in de vliegtuigstand zetten om de niet-draadloze functies te gebruiken in een vliegtuig.

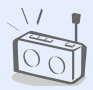

#### **• FM-radio**

U kunt naar uw favoriete radiostations luisteren, waar en wanneer u maar wilt.

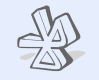

#### **• Bluetooth**

Met behulp van de draadloze Bluetooth-technologie kunt u mediabestanden en persoonlijke gegevens verzenden en verbinding maken met andere apparaten.

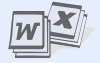

#### **• Bestandsviewer**

U kunt documenten in diverse indelingen op de telefoon bekijken zonder dat deze documenten beschadigd raken.

#### **• SOS-bericht**

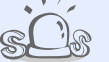

U kunt een SOS-bericht naar uw familie of vrienden verzenden in geval van nood.

# *Inhoud*

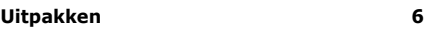

*[Overzicht van de onderdelen](#page-8-1)*

# **[Aan de slag 6](#page-8-2)**

*[De eerste stappen bij de bediening van de telefoon](#page-8-3)*

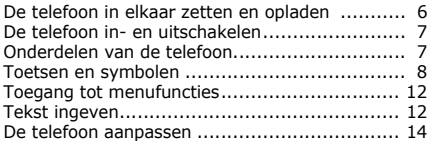

#### **[Andere functies van de telefoon gebruiken](#page-18-0)  16**

*[Aan de slag met oproepfuncties, de camera, de MP3](#page-18-1) speler, de webbrowser en andere speciale functies* [Bellen of oproepen beantwoorden ................... 16](#page-18-2)

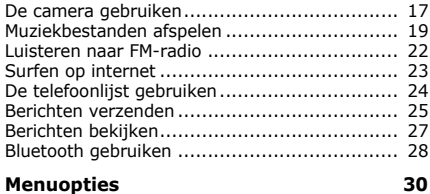

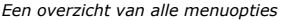

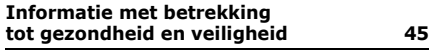

# *Overzicht van de menuopties*

Druk in de standby-stand op <**Menu**> om de menustand te activeren.

#### **1 Oproepenlijst**

- 1 Laatste oproepen
- Gemiste oproepen
- 3 Uitgaande oproepen
- 4 Ontvangen oproepen
- 5 Verzonden berichten
- 6 Ontvangen berichten
- Alles wissen
- 8 Oproepbeheer

#### **2 Telefoonlijst**

- Contactgegevens
- 2 Nieuwe contactpersoon<br>3 Groen
- Groep
- 4 Snelkiezen<br>5 Miin visitel
- 5 Mijn visitekaartje
- 6 Eigen nummers<br>7 Beheer
- 7 Beheer
- Servicenummers1

#### **3 MP3-speler**

#### **4 Browser**

- 1 Startpagina<br>2 URL invoere
- 2 URL invoeren

#### **4 Browser**

- 3 Favorieten
- 4 Opgeslagen pagina's
- **Geschiedenis**
- 6 Buffer leegmaken
- **Browserinstellingen**
- Streaming-instellingen<sup>2</sup>

#### **5 Berichten**

- 1 Nieuw bericht
- Miin berichten
- Standaardberichten
- 4 Alles wissen
- **Instellingen**
- 6 SOS-berichten
- Geheugenstatus

#### **6 Mijn bestanden**

- 1 Afbeeldingen
- 2 Video's
- 3 Muziek
- 4 Geluiden
- 5 Overige bestanden<br>6 Gebeugenkaart<sup>3</sup>
- Geheugenkaart<sup>3</sup>
- Geheugenstatus

#### **8 Camera**

#### **9 Yahoo! ready4**

- 1 Yahoo! search
- Yahoo! messenger

#### **10 Extra's**

- 1 Slim zoeken
- 2 Spraakrecorder
- 3 FM-radio
- 4 Afbeelding bewerken
- **Stempel**
- **Bluetooth**
- 7 Java/Games
- Wereldklok
- 9 Calculator
- 10 Omrekenen
- 11 Timer
- 12 Stopwatch
- 13 Notitie
- 14 SIM application toolkit<sup>1</sup>

**11 Alarm**

#### **12 Instellingen**

- 1 Tijd en datum
- **Telefoon**
- **Display**
- 4 Geluid
- **Verlichting**
- Wizard Setup
- Netwerkdiensten
- 8 Beveiliging
- 9 Verbinding
- Geheugenstatus
- 11 Instellingen terugzetten
- **Sleutelbeheer**
- 1. Deze optie is alleen beschikbaar als de SIM-kaart dit onderste-
- 2. Deze optie is alleen beschikbaar<br>als deze door uw provider wordt ondersteund.
- 3. Deze optie is alleen beschikbaar als er een geheugenkaart is geplaatst.
- 4. In sommige landen wordt het Bluetooth- of Java/Gamesmenu als menu 9 weergegeven.

#### **7 Agenda**

# <span id="page-8-0"></span>*Uitpakken*

<span id="page-8-1"></span>*Overzicht van de onderdelen*

- Telefoon
- Reisadapter
- Batterij
- Gebruiksaanwijzing

Bij de lokale Samsung-dealer kunt u diverse accessoires kopen.

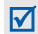

De onderdelen die bij de telefoon worden meegeleverd en de accessoires die verkrijgbaar zijn bij de Samsung-dealer, kunnen per land en per provider verschillen.

# <span id="page-8-2"></span>*Aan de slag*

<span id="page-8-3"></span>*De eerste stappen bij de bediening van de telefoon*

# <span id="page-8-4"></span>**De telefoon in elkaar zetten en opladen**

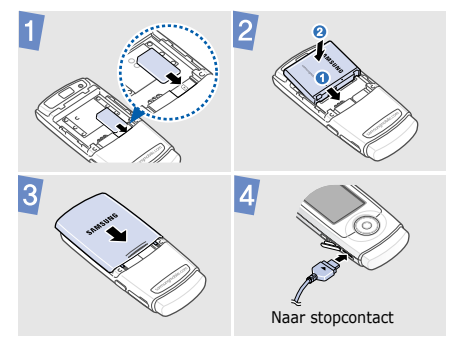

# **Het klepje van het batterijcompartiment verwijderen**

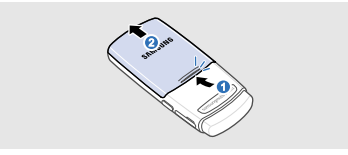

# <span id="page-9-0"></span>**De telefoon in- en uitschakelen**

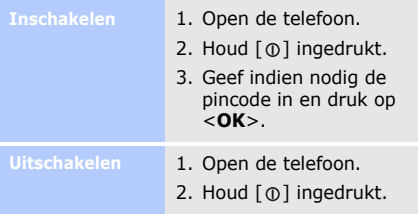

# <span id="page-9-1"></span>**Onderdelen van de telefoon Vooraanzicht**

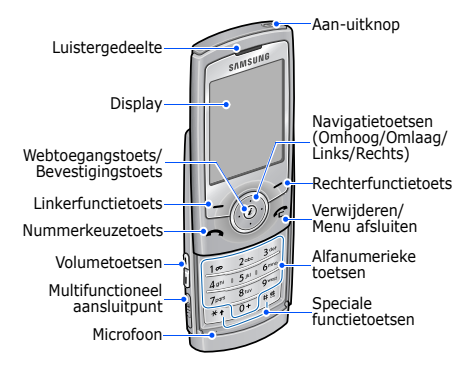

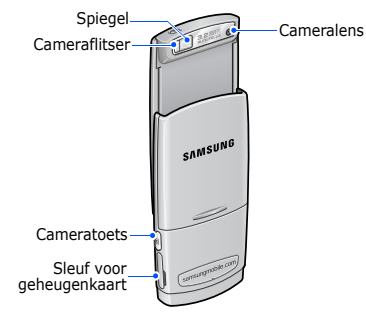

Als u de telefoon sluit, wordt het gebruik van de toetsen geblokkeerd, zodat er niets gebeurt als toetsen per ongeluk worden ingedrukt. Als u de blokkering wilt opheffen, drukt u op  $[$   $\oplus$   $]$ .

# **Achteraanzicht Toetsen en symbolen**

# <span id="page-10-0"></span>**Toetsen**

Ingedrukt houden om de telefoon in  $\circ$ of uit te schakelen.

> In de standby-stand, de toetsen inof uitschakelen.

De functie uitvoeren die op de いタ onderste regel van het display wordt aangegeven.

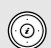

In de standby-stand de volgende menu's openen:

- Omhoog: Mijn menu
- Links/Rechts/Omlaag: uw favoriete menu's

In de menustand: door menuopties bladeren.

 $\odot$ 

In de standby-stand: de webbrowser starten.

In de menustand: de gemarkeerde menuoptie selecteren of de invoer bevestigen.

 $\Theta$ 

Bellen of oproepen beantwoorden. In de standby-stand: recent gebelde nummers weergeven of nummers waarvan u een oproep hebt gemist of ontvangen.

Een oproep beëindigen. ⋐ Tekens uit het display wissen. In de menustand: invoer annuleren en teruggaan naar de standby-stand.  $\mathbb{F}$  $\boxed{0+}$  Cijfers, letters en enkele speciale tekens ingeven.

In de standby-stand: [**1**] ingedrukt houden om verbinding te maken met de voicemailserver. Houd [**0**] ingedrukt om een internationale toegangscode in te geven.

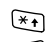

 $\begin{bmatrix} 0 \\ 1 \end{bmatrix}$ 

Speciale tekens ingeven of speciale functies uitvoeren.

- $\sqrt{1+8}$ In de standby-stand: [#] ingedrukt houden om de stille stand in of uit te schakelen. Houd  $[$   $*$   $]$  ingedrukt om een pauze tussen nummers in te geven.
	- Het volume van de telefoon regelen.

0

Houd deze toets ingedrukt om de camera in te schakelen.

In de camerastand: een foto nemen of een video-opname maken.

# **Symbolen**

De volgende symbolen kunnen bovenaan in het scherm worden weergegeven om de status van de telefoon aan te duiden. De symbolen op het display kunnen per land en provider verschillen.

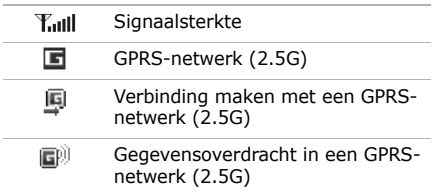

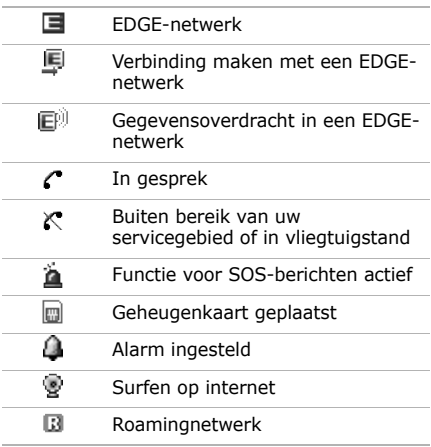

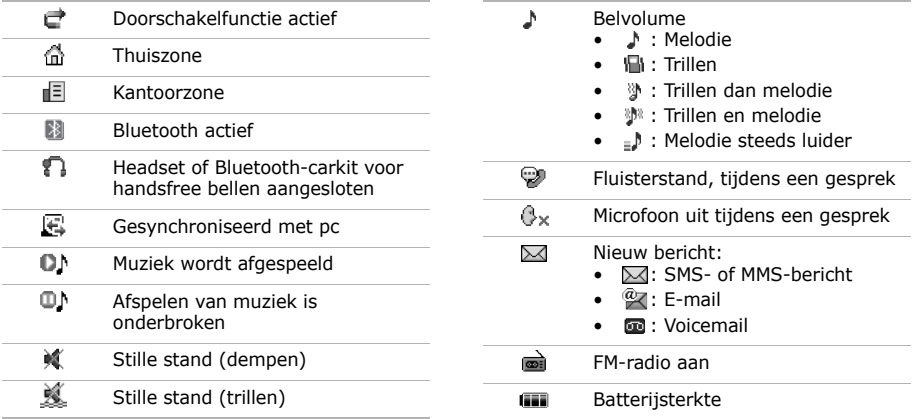

# <span id="page-14-0"></span>**Toegang tot menufuncties**

**Een optie** 

- 1. Druk op de gewenste functietoets.
- 2. Druk op de navigatietoetsen om naar de vorige of volgende optie te gaan.
- 3. Druk op <**Kies**>, <**OK**> of  $[i]$  om de weergegeven functie of de geselecteerde optie te bevestigen.
- 4. Druk op <**Terug**> om één niveau omhoog te gaan. Druk op  $\lceil \mathbf{C} \rceil$  om terug te keren naar de standbystand.

Druk op de cijfertoets die overeenkomt met de gewenste optie.

# <span id="page-14-1"></span>**Tekst ingeven**

- Houd  $[*/]$  ingedrukt om te wisselen tussen de T9-stand (FILERGIE) en de ABC-stand  $(\overline{\text{Abc}}).$
- Druk op  $[*/]$  om te wisselen tussen hoofdletters en kleine letters of om naar de cijferstand te gaan  $(123)$ .
- Houd  $[$  # $]$  ingedrukt om naar de symboolstand te gaan.

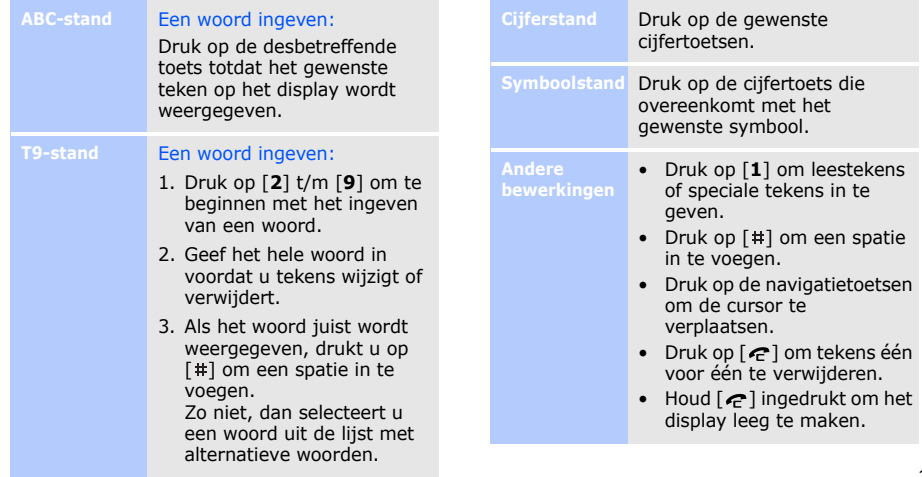

# <span id="page-16-0"></span>**De telefoon aanpassen**

### **Displaytaal**

- 1. Druk in de standby-stand op <**Menu**> en selecteer **Instellingen** → **Telefoon** → **Taal**.
- 2. Selecteer een taal.

### **Belmelodie**

- 1. Druk in de standby-stand op <**Menu**> en selecteer **Instellingen** → **Geluid** → **Inkomende oproep** → **Beltoon**.
- 2. Selecteer een beltooncategorie.
- 3. Selecteer een beltoon.
- 4. Druk op <**Opslaan**>.

# **Toetstoonvolume**

In de standby-stand: druk op [Volume] om het toetsvolume aan te passen.

# **Achtergrond standby-stand**

- 1. Druk in de standby-stand op <**Menu**> en kies **Instellingen** → **Display** → **Achtergrond**.
- 2. Druk op [Links] of [Rechts] om **Normaal** te selecteren.
- 3. Selecteer **Hoofddisplay**.
- 4. Selecteer een afbeeldingscategorie.
- 5. Selecteer een afbeelding.
- 6. Druk op <**Kies**>.
- 7. Druk op <**Opslaan**>.

#### **Kleurpatroon menustand**

- 1. Druk in de standby-stand op <**Menu**> en kies **Instellingen** → **Display** → **Menustijl** → **Kleur**.
- 2. Selecteer een kleurpatroon.

**Sneltoetsen voor menu's**

- 1. Druk in de standby-stand op <**Menu**> en kies **Instellingen** → **Telefoon** → **Sneltoetsen**.
- 2. Selecteer een toets.
- 3. Selecteer het menu dat u aan de toets wilt toewijzen.

**Stille stand**

U kunt de telefoon in de stille stand zetten zodat u anderen niet stoort met de geluiden van uw telefoon. Houd in de standby-stand  $\lceil$  #1 ingedrukt.

**Telefoon vergrendelen**

- 1. Druk in de standby-stand op <**Menu**> en selecteer **Instellingen** → **Beveiliging** → **Telefoonvergrendeling**.
- 2. Selecteer **Inschakelen**.
- 3. Geef een nieuw wachtwoord van vier tot acht cijfers in en druk op <**OK**>.
- 4. Geef het nieuwe wachtwoord nogmaals in en druk op <**OK**>.

# <span id="page-18-0"></span>*Andere functies van de telefoon gebruiken*

<span id="page-18-1"></span>*Aan de slag met oproepfuncties, de camera, de MP3-speler, de webbrowser en andere speciale functies*

# <span id="page-18-2"></span>**Bellen of oproepen beantwoorden**

### **Bellen**

- 1. Geef in de standby-stand het netnummer en abonneenummer in.
- 2. Druk op  $[\n\bullet]$ . Druk op [Volume] om het volume aan te passen.

**Tweede luidspreker gebruiken**

**Een oproep** 

3. Druk op  $\lceil \mathbf{i} \rceil$  of  $\lceil \mathbf{0} \rceil$  om de toetsvergrendeling op te heffen en druk op  $\lceil \cdot \cdot \cdot \rceil$  om de oproep te beëindigen.

1. Druk op  $\lceil \bigcirc \rceil$  wanneer de telefoon overgaat. **beantwoorden**

> 2. Druk op  $\lceil \mathbf{i} \rceil$  of  $\lceil \mathbf{0} \rceil$  om de toetsvergrendeling op te heffen en druk op  $\left[ \right. \rightleftharpoons$  om de oproep te beëindigen.

Druk op  $[i]$  en vervolgens op <**Ja**> om tijdens een gesprek de externe luidspreker in te schakelen.

Druk nogmaals op  $\lceil \mathbf{i} \rceil$  om weer over te schakelen naar de normale luidspreker.

**Multipartygesprekken voeren**

- 1. Bel tijdens een gesprek de tweede deelnemer. Het eerste telefoongesprek wordt in de wacht gezet.
- 2. Druk op <**Opties**> en selecteer **Deelnemen**.
- 3. Herhaal stap 1 en 2 als u meer deelnemers wilt toevoegen.
- 4. Tijdens een multipartygesprek hebt u de volgende mogelijkheden:
	- Druk op <**Opties**> en selecteer **Kies deelnemer** → **Privé** om een privégesprek met een andere deelnemer te voeren.
- Druk op <**Opties**> en selecteer **Kies deelnemer** → **Wissen** om een deelnemer te verwijderen.
- 5. Druk op  $\lceil \cdot \cdot \rceil$  om het multipartygesprek te beëindigen.

# <span id="page-19-0"></span>**De camera gebruiken**

# **Een foto nemen**

- 1. In de standby-stand:  $[3]$ ingedrukt houden om de camera in te schakelen.
- 2. Draai de telefoon naar links voor foto's in liggend formaat.

# *Andere functies van de telefoon gebruiken*

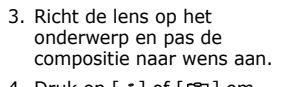

- 4. Druk op  $|j|$  of  $|$   $|8$   $|$  om een foto te nemen. De foto wordt automatisch opgeslagen.
- 5. Druk op  $\langle \square \rangle$  of  $\lceil \square \rceil$  om nog een foto te nemen.

**Een foto bekijken**

- 1. Druk in de standby-stand op <**Menu**> en selecteer **Mijn bestanden** → **Afbeeldingen** → **Mijn foto's**.
- 2. Selecteer de gewenste foto.

### **Een videoopname maken**

- 1. Houd in de standby-stand [r<sub>81</sub>] ingedrukt om de camera in te schakelen.
- 2. Druk op [**1**] om over te schakelen naar de videostand.
- 3. Draai de telefoon naar links voor opnamen in liggend formaat.
- 4. Druk op  $\lceil \mathbf{1} \rceil$  of  $\lceil \mathbf{1} \rceil$  om de opname te starten.
- 5. Druk op  $\lceil j \rceil$  of  $\lt \lceil j \rceil$  om de opname te stoppen. De video-opname wordt automatisch opgeslagen.
- 6. Druk op  $\leq$   $\gg$  > of  $\lceil \cdot \cdot \cdot \rceil$  om nog een video-opname te maken.

**Een video bekijken**

- 1. Druk in de standby-stand op <**Menu**> en selecteer **Mijn bestanden** → **Video's** → **Mijn videoclips** .
- 2. Selecteer de gewenste video-opname.

# <span id="page-21-0"></span>**Muziekbestanden afspelen**

**Muziekbestanden naar de telefoon kopiëren**

U kunt de volgende methoden gebruiken:

- Draadloos downloaden van internet.
- Downloaden vanaf een computer met de als optie verkrijgbare Samsung PC studio software. Raadpleeg de gebruiksaanwijzing van Samsung PC Studio.
- Ontvangen via Bluetooth.
- Bestanden naar een geheugenkaart kopiëren en de kaart in de telefoon plaatsen.
- Muziekbestanden synchroniseren met Windows Media Player. Zie het volgende gedeelte.

Als u een geheugenkaart ☑ plaatst met een groot aantal bestanden, werkt uw telefoon mogelijk gedurende 2 tot 3 minuten langzamer doordat de database wordt bijgewerkt. Dit kan ook sommige telefoonfuncties beïnvloeden. Dit probleem is tijdelijk en wordt niet veroorzaakt door een defect van de telefoon.

*Andere functies van de telefoon gebruiken*

**Synchroniseren met Windows Media Player** U kunt muziekbestanden naar de telefoon kopiëren door deze te synchroniseren met Windows Media Player 11.

- 1. Druk in de standby-stand van de telefoon op <**Menu**> en kies **Instellingen** → **Telefoon** → **USB-instellingen** → **Mediaspeler**.
- 2. Sluit uw telefoon met een optionele pc-datakabel aan op de pc.
- 3. Selecteer **Mediabestanden met apparaat synchroniseren**  als er een pop-upvenster wordt geopend op de pc.
- 4. Geef de naam van uw telefoon in en klik op **Voltooien**.
- 5. Selecteer de gewenste muziekbestanden en sleep deze naar de synchronisatielijst.
- 6. Klik op **Synchronisatie starten**.
- 7. Wanneer het synchroniseren is voltooid, koppelt u de telefoon los van de pc.

#### **Muziekbestanden afspelen**

# 1. Druk in de standby-stand op <**Menu**> en selecteer **MP3-speler**.

- 2. Selecteer een afspeellijst → een muziekbestand.
- 3. Tijdens het afspelen kunt u de volgende toetsen gebruiken:
	- $\bullet$   $\bullet$  : hiermee kunt u het afspelen onderbreken of hervatten.
	- Links: afspelen hervatten. Druk hier binnen drie seconden opnieuw op om naar het vorige bestand terug te keren. Als u de toets ingedrukt houdt, gaat u terug in een bestand.

# **Een afspeellijst maken**

- Rechts: hiermee gaat u naar het volgende bestand. Als u de toets ingedrukt houdt, gaat u vooruit in een bestand.
- Omhoog: hiermee opent u de huidige afspeellijst.
- Volume: hiermee regelt u het volume.
- 4. Druk op [Omlaag] om het afspelen te stoppen.
- 1. Selecteer in het scherm van de MP3-speler **Afspeellijsten**.
- 2. Druk op <**Opties**> en selecteer **Nieuwe afspeellijst**.

*Andere functies van de telefoon gebruiken*

- 3. Geef de titel van de afspeellijst in en druk op <**Opslaan**>.
- 4. Selecteer de toegevoegde afspeellijst.
- 5. Druk op <**Opties**> en selecteer **Toevoegen** → een bron.
- 6. Selecteer een afspeellijst → een bestand of selecteer de gewenste bestanden en druk op <**VoegToe**>.
- 7. Druk op  $\lceil \mathbf{i} \rceil$  om muziek af te spelen.

# <span id="page-24-0"></span>**Luisteren naar FM-radio**

**Naar de radio luisteren**

- 1. Sluit de connector van de meegeleverde headset aan op het multifunctionele aansluitpunt op de telefoon.
- 2. Druk in de standby-stand op <**Menu**> en selecteer **Extra's** → **FM-radio**.
- 3. Druk op  $\lceil \mathbf{i} \rceil$  om de radio in te schakelen.
- 4. Druk op [Links] of [Rechts] om naar beschikbare radiostations te zoeken.
- 5. Druk op  $[i]$  om de radio uit te schakelen.

# **Radiostations**

# Bij automatisch afstemmen:

Druk in het scherm van de FMradio op <**Opties**> en kies **Zelf afstemmen**. De beschikbare radiostations worden automatisch opgeslagen.

# Bij handmatig afstemmen:

- 1. Druk in het scherm van de FM-radio op <**Opties**> en kies **Toevoegen**.
- 2. Geef de frequentie van het radiostation in en druk op <**Opslaan**>.

# <span id="page-25-0"></span>**Surfen op internet**

**De browser starten**

**opslaan** Druk in het scherm van de FM-<br>**De hysters op Druk** in de standby-stand op  $[i]$ . De startpagina van uw serviceprovider wordt geopend.

> **Navigeren op internet**

- Druk op [Omhoog] of [Omlaag] om door de browseritems te bladeren.
- Als u een item wilt selecteren, drukt u op  $[i]$ .
- Als u terug wilt gaan naar de vorige pagina, drukt u op <**Terug**>.
- Druk op <**Opties**> om de browseropties weer te geven.

# <span id="page-26-0"></span>**De telefoonlijst gebruiken**

**Contactpersoon toevoegen**

- 1. Geef in de standby-stand een telefoonnummer in en druk op <**Opties**>.
- 2. Selecteer **Contactpersoon opslaan** → een geheugenlocatie → **Nieuw**.
- 3. Voor **Telefoon** selecteert u een type nummer.
- 4. Geef de gegevens voor de contactpersoon in.
- 5. Druk op  $<$ **Opslaan** $>$  of  $\lceil$  **j**  $\rceil$ om de contactpersoon op te slaan.

**Een contactpersoon zoeken**

- 1. Druk in de standby-stand op <**Contacten**>.
- 2. Geef de eerste letters van de gewenste naam in.
- 3. Selecteer een contactpersoon.
- 4. Blader naar een nummer en druk op  $\lceil \bullet \rceil$  om te bellen of druk op  $\lceil i \rceil$  om de gegevens van de contactpersoon te wijzigen.

# <span id="page-27-0"></span>**Berichten verzenden**

**Een SMSbericht verzenden** 1. Druk in de standby-stand op <**Menu**> en selecteer **Berichten** → **Nieuw bericht** → **Bericht**.

- 2. Geef een of meer telefoonnummers in en druk op [Omlaag].
- 3. Geef de berichttekst in.
- 4. Druk op <**Opties**> en kies **Verzenden** om het bericht te verzenden.

### **Een MMSbericht verzenden**

- 1. Druk in de standby-stand op <**Menu**> en selecteer **Berichten** → **Nieuw bericht** → **Bericht**.
- 2. Geef een of meer telefoonnummers of emailadressen in en druk op [Omlaag].
- 3. Geef de berichttekst in.
- 4. Druk op <**Opties**> en kies **Invoerveld**.
- 5. Druk op  $\lceil \mathbf{i} \rceil$  om de gewenste invoervelditems te selecteren en druk op <**Opslaan**>.
- 6. Druk op <**Ja**>.

*Andere functies van de telefoon gebruiken*

- 7. Vul de velden in. Om bijlagen toe te voegen, druk op <**Opties**> en selecteer **Bijlage toevoegen** → een item.
- 8. Druk op <**Opties**> en kies **Verzenden** om het bericht te verzenden.

**Een e-mail verzenden**

- 1. Druk in de standby-stand op <**Menu**> en kies **Berichten** → **Nieuw bericht** → **E-mail**.
- 2. Geef e-mailadressen in en druk op [Omlaag].
- 3. Geef het onderwerp en de berichttekst in.
- 4. Druk op <**Opties**> en kies **Invoerveld**.
- 5. Druk op  $[i]$  om de gewenste invoervelditems te selecteren en druk op <**Opslaan**>.
- 6. Vul de velden in. Om bijlagen toe te voegen, druk op <**Opties**> en selecteer **Item toevoegen** of **Nieuw item** → een item.
- 7. Druk op <**Opties**> en kies **Verzenden** om het emailbericht te verzenden.

# <span id="page-29-0"></span>**Berichten bekijken**

**Een SMSbericht bekijken**

1. Druk in de standby-stand op <**Menu**> en selecteer **Berichten** → **Mijn berichten** → **Postvak IN**.

2. Selecteer een SMS-bericht.

**Een MMSbericht bekijken**

- 1. Druk in de standby-stand op <**Menu**> en selecteer **Berichten** → **Mijn berichten** → **Postvak IN**.
- 2. Selecteer een MMS-bericht.

**Een e-mail bekijken**

- 1. Druk in de standby-stand op <**Menu**> en selecteer **Berichten** → **Mijn berichten** → **Postvak IN e-mail**.
- 2. Selecteer een account.
- 3. Druk op <**Opties**> en kies **Controleren op nieuwe e-mail**.
- 4. Selecteer een e-mail of een berichtkop.
- 5. Als u een berichtkop hebt geselecteerd, drukt u op <**Opties**> en selecteert u **Ophalen** om de berichttekst van de e-mail te bekijken.

# <span id="page-30-0"></span>**Bluetooth gebruiken**

De telefoon is uitgerust met Bluetoothtechnologie waardoor u de telefoon draadloos met andere Bluetooth-apparaten kunt verbinden zodat hiertussen gegevensuitwisseling mogelijk is. Ook kunt u hierdoor handsfree spreken en de telefoon op afstand bedienen.

# **Bluetooth activeren**

- 1. Druk in de standby-stand op <**Menu**> en selecteer **Extra's** → **Bluetooth** → **Activering** → **Aan**.
- 2. Selecteer **Zichtbaarheid van mijn telefoon** → **Aan**. Nu kunnen andere apparaten uw telefoon vinden.

# **Een Bluetoothapparaat zoeken en koppelen**

- 1. Druk in de standby-stand op <**Menu**> en selecteer **Extra's** → **Bluetooth** → **Mijn apparaten** → **Nieuwe apparaten zoeken**.
- 2. Selecteer een apparaat.
- 3. Toets een Bluetoothpincode in of de Bluetoothpincode (indien aanwezig) van het andere apparaat en druk op <**OK**>.

Als de eigenaar van het andere apparaat dezelfde code intoetst, zijn de apparaten gekoppeld.

#### **Gegevens verzenden**

- 1. Open een toepassing, bijvoorbeeld **Telefoonlijst**, **Mijn bestanden**, **Agenda**, of **Notitie**.
- 2. Selecteer een item.
- 3. Druk op <**Opties**> en selecteer **Verzenden via** → **Bluetooth**.
- 4. Voor het verzenden van een contactpersoon selecteert u welke gegevens moeten worden verzonden.
- 5. Zoek en selecteer een apparaat.
- 6. Geef, indien nodig, de Bluetooth-pincode in en druk op <**OK**>.

# **Gegevens ontvangen**

- 1. Als een apparaat toegang probeert te krijgen tot uw telefoon, drukt u op <**Ja**> om de verbinding toe te staan.
- 2. Druk, indien nodig, op <**Ja**> om te bevestigen dat u gegevens wilt ontvangen.

<span id="page-32-1"></span><span id="page-32-0"></span>*Een overzicht van alle menuopties*

In deze sectie vindt u korte beschrijvingen van de menuopties van uw telefoon.

# **Oproepenlijst**

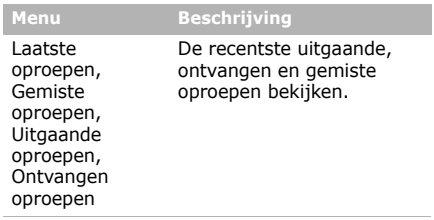

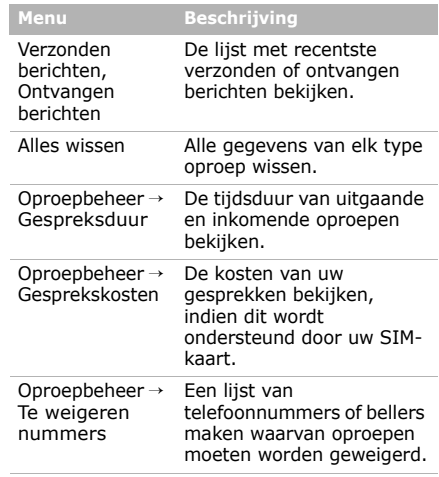

# **Telefoonlijst**

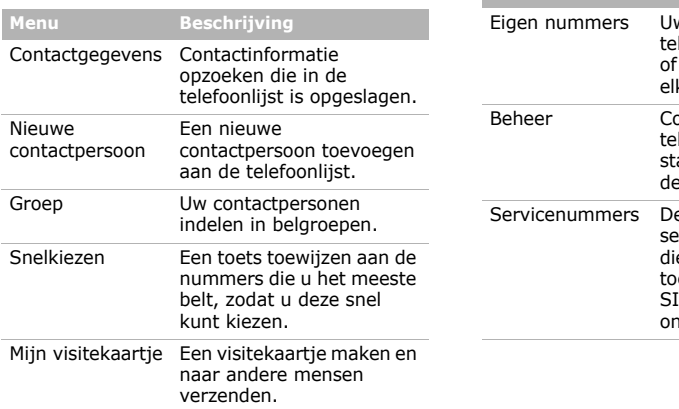

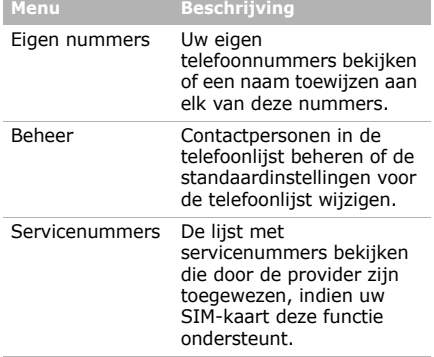

# **MP3-speler**

Dit menu geeft toegang tot al uw muziekbestanden, per criterium gesorteerd. Hier kunt u de bestanden afluisteren. Ook kunt u uw eigen muziekafspeellijsten maken.

# **Browser**

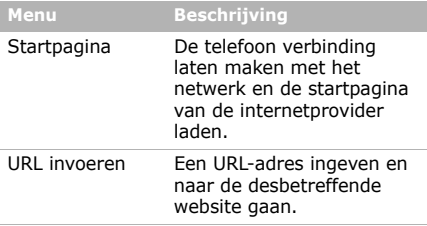

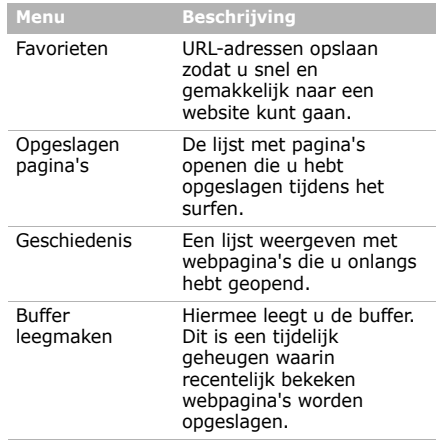

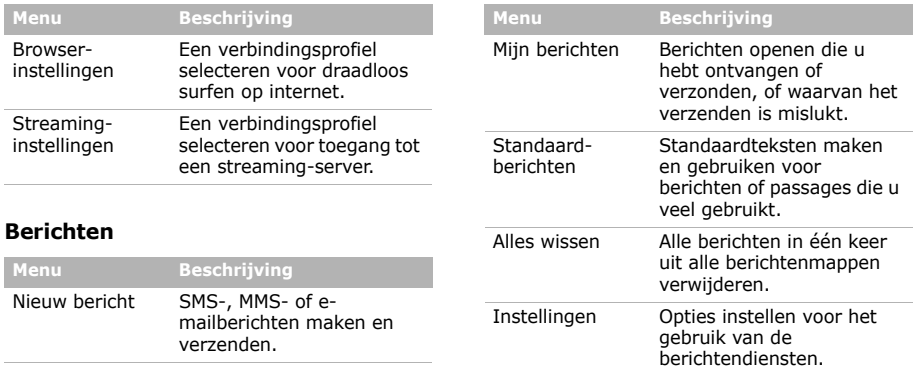

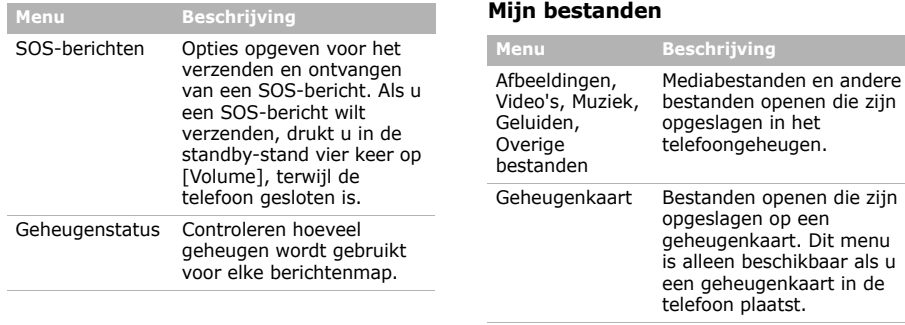

Geheugenstatus Geheugengegevens bekijken voor media-items.

# **Agenda**

Hier kunt u uw agenda bijhouden.

# **Camera**

De in de telefoon geïntegreerde camera gebruiken om foto's te nemen en videoopnamen te maken.

# **Yahoo! ready**

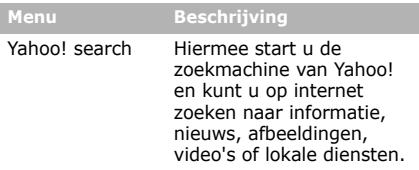

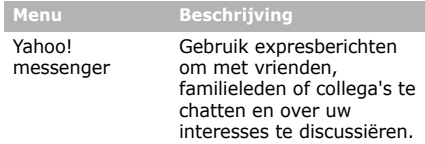

# **Extra's**

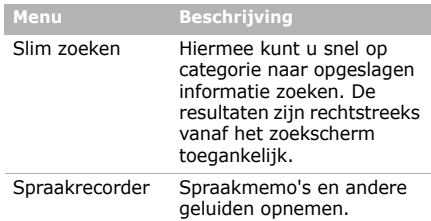

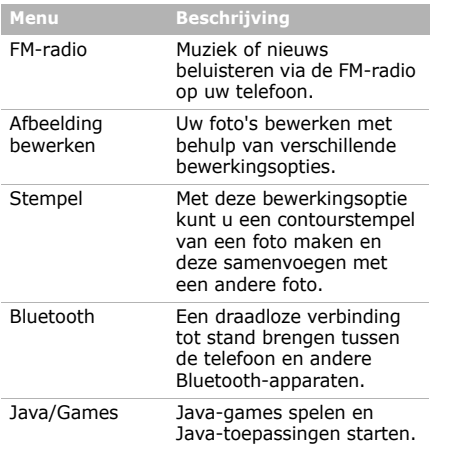

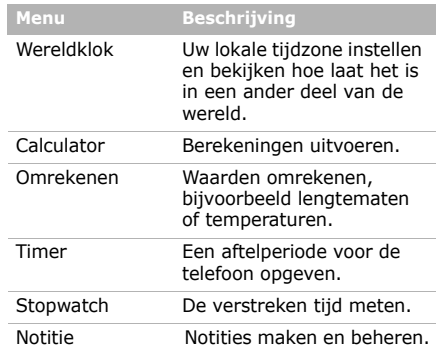

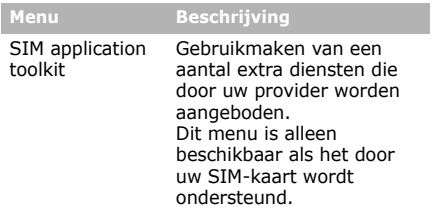

# **Instellingen**

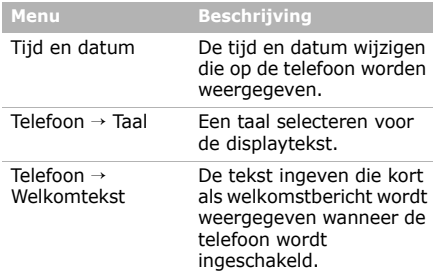

# **Alarm**

Uw telefoon gebruiken als een wekker die u 's morgens wakker maakt of u aan iets belangrijks herinnert.

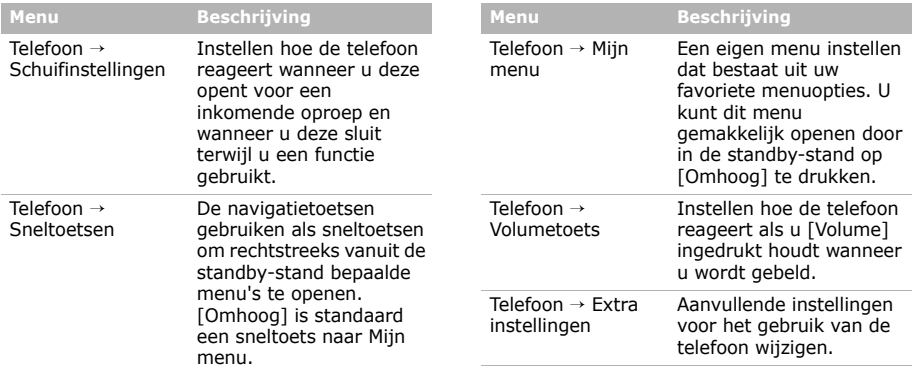

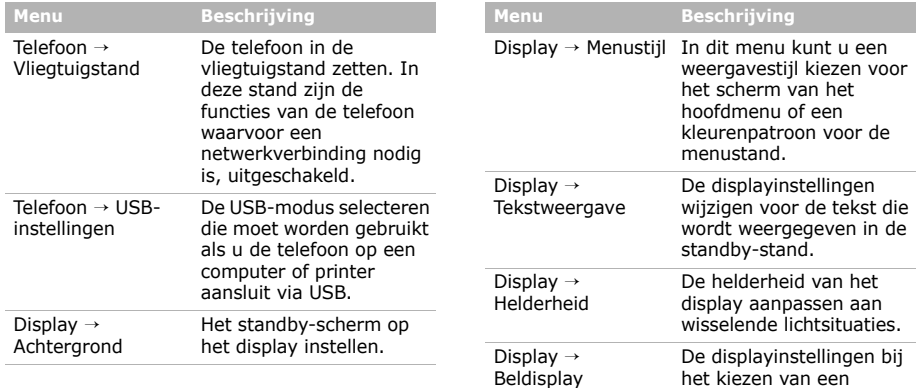

 $\sim$ 

 $\sim$ 

nummer aanpassen.

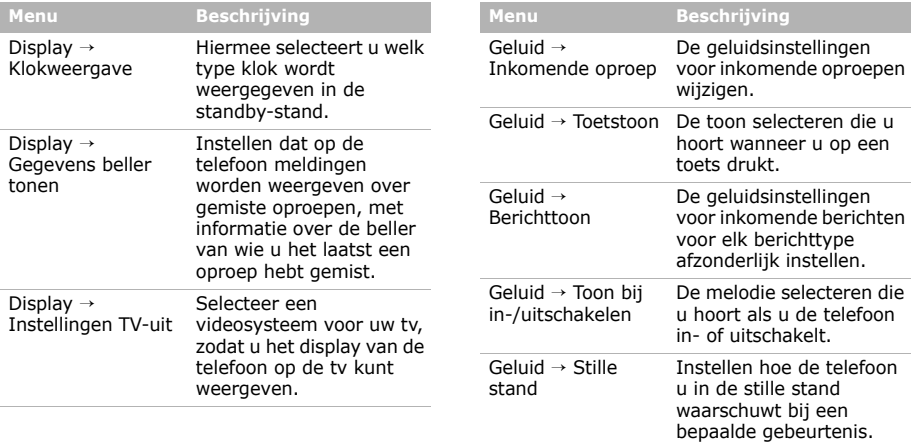

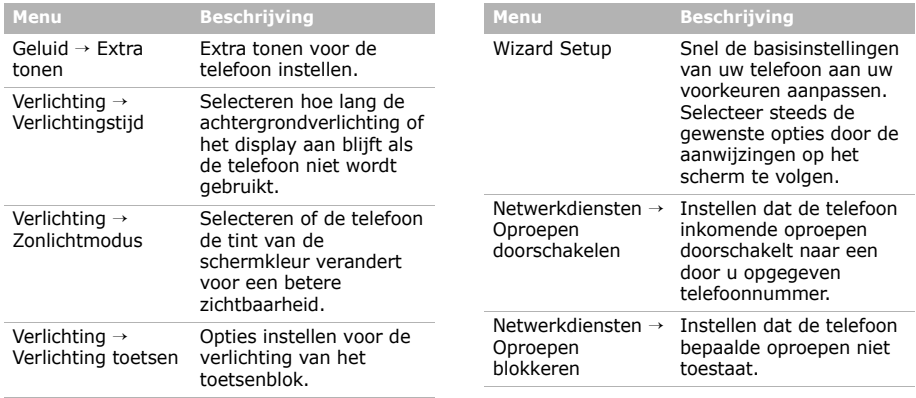

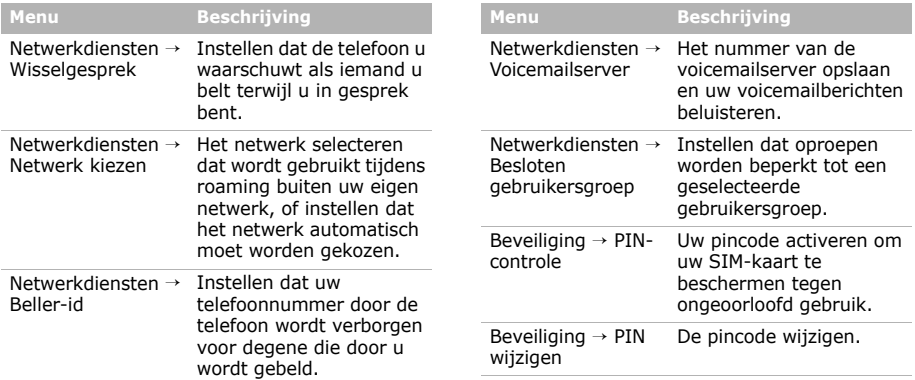

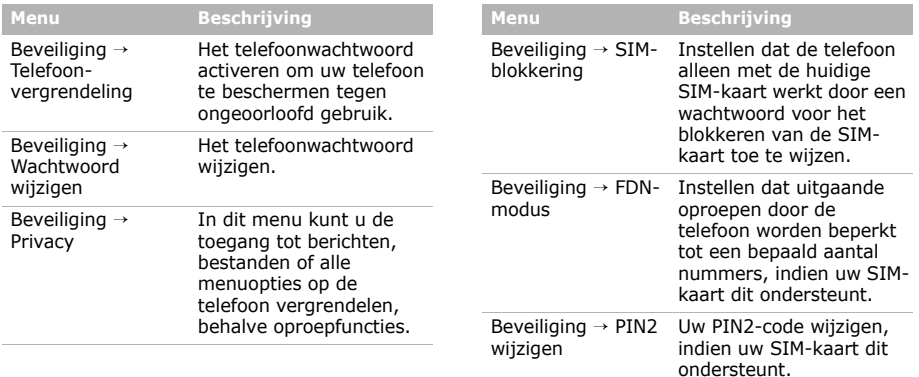

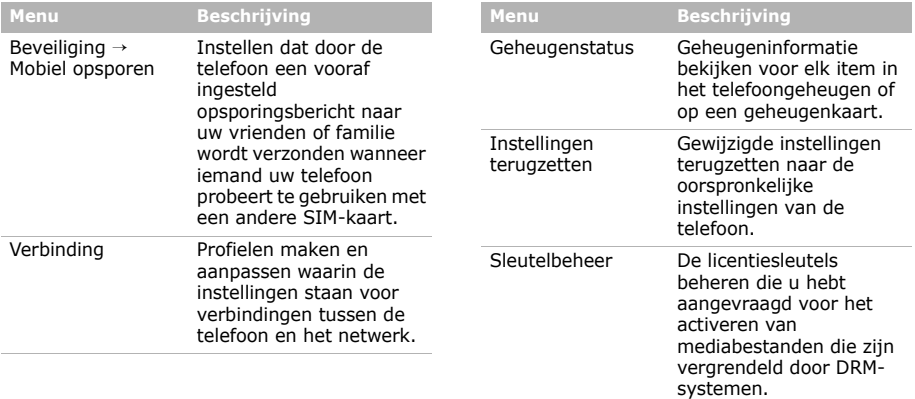

# <span id="page-47-1"></span><span id="page-47-0"></span>*Informatie met betrekking tot gezondheid en veiligheid*

### **SAR-certificeringsinformatie**

Dit type telefoon voldoet aan de eisen van de Europese Unie (EU) met betrekking tot blootstelling aan radiogolven.

De mobiele telefoon zendt en ontvangt radiosignalen. De telefoon is zodanig ontworpen en gefabriceerd dat de limieten die door de EU zijn vastgesteld voor blootstelling aan radiogolven, niet worden overschreden. Deze limieten maken deel uit van uitgebreide richtlijnen en geven aan welke niveaus van radiogolven (radiofrequentie-energie) zijn toegestaan en geen gevaar opleveren voor de volksgezondheid.

De richtlijnen zijn vastgesteld door onafhankelijke wetenschappelijke organisaties op basis van periodiek uitgevoerd en grondig geëvalueerd wetenschappelijk onderzoek. De vastgestelde limieten kennen een aanzienlijke veiligheidsmarge om de veiligheid van iedereen, ongeacht leeftijd en gezondheidstoestand, te kunnen garanderen.

De blootstellingsnorm voor mobiele telefoons wordt uitgedrukt in SAR (Specific Absorption Rate). De door de EU aanbevolen SAR-limiet is 2.0 W/kg.<sup>1</sup>

De hoogste SAR-waarde voor dit type telefoon was 0,719 W/kg.

<sup>1.</sup> De SAR-limiet voor mobiele telefoons voor algemeen gebruik is 2,0 watt/kilogram (W/kg) als gemiddelde per tien gram lichaamsweefsel. In deze limiet is als extra zekerheid een aanzienlijke veiligheidsmarge ingebouwd waarbij ook rekening is gehouden met eventuele meetafwijkingen. SARwaarden kunnen variëren, afhankelijk van de nationale rapportagevereisten en de netwerkband.

# *Informatie met betrekking tot gezondheid en veiligheid*

SAR-tests worden uitgevoerd onder normale gebruiksomstandigheden waarbij de telefoon met maximale signaalsterkte op alle geteste frequentiebanden uitzendt. Hoewel de SAR-waarde is vastgesteld op basis van de maximale signaalsterkte, kan het feitelijke SAR-niveau bij gebruik van de telefoon ver onder deze norm liggen. De telefoon werkt namelijk met verschillende signaalsterkten en gebruikt nooit meer dan de sterkte die nodig is om het netwerk te kunnen bereiken. Over het algemeen geldt dat hoe dichter u in de buurt van een basisstation bent, hoe lager de signaalsterkte van de telefoon is.

Voordat een nieuw type telefoon mag worden verkocht, moet worden aangetoond dat de telefoon voldoet aan de Europese R&TTE-richtlijn. Een van de belangrijkste voorwaarden die in deze richtlijn worden gesteld, is de bescherming van de gezondheid en veiligheid van de gebruiker en alle andere personen.

#### **Voorschriften voor het gebruik van batterijen**

- Gebruik nooit batterijen of opladers die beschadigd zijn.
- Gebruik de batterij alleen op de voorgeschreven manier.
- Als u de telefoon dicht bij het basisstation van een netwerk gebruikt, wordt er minder stroom verbruikt. De standby- en beltijd is sterk afhankelijk van de signaalsterkte van het mobiele netwerk en van de parameters die door de provider zijn ingesteld.
- De oplaadtijd van de batterij is afhankelijk van de resterende batterijlading en het gebruikte type batterij en oplader. De batterij kan honderden keren worden opgeladen en ontladen, maar na verloop van tijd gaat de kwaliteit van de batterij achteruit. Als de gebruikstijd (standby- en beltijd) steeds korter wordt, is het tijd om een nieuwe batterij te kopen.
- Een volledig opgeladen batterij die niet wordt gebruikt, wordt na verloop van tijd automatisch ontladen.
- Gebruik alleen batterijen en opladers die door Samsung zijn goedgekeurd. Als u de oplader niet gebruikt, moet u de stekker uit het stopcontact halen. Sluit de batterij niet langer dan een week op een oplader aan. Een batterij die wordt overladen, gaat minder lang mee.
- Extreem hoge en lage temperaturen hebben invloed op de laadcapaciteit van de batterij. Het kan nodig zijn de batterij eerst te laten afkoelen of opwarmen.
- Leg de batterij niet in een zeer warme of koude ruimte, bijvoorbeeld in de auto bij extreem zomerof winterweer, om te voorkomen dat de capaciteit en levensduur van de batterij verminderen. Probeer de batterij altijd op kamertemperatuur te houden. Het kan zijn dat een telefoon met een zeer warme of koude batterij tijdelijk niet werkt, zelfs als de batterij volledig is opgeladen.
	- Li-ion-batterijen werken met name niet goed bij temperaturen onder de 0° C (32° F).
- Voorkom kortsluiting in de batterij. Er kan kortsluiting ontstaan wanneer een metalen voorwerp, zoals een muntstuk, paperclip of pen, ervoor zorgt dat de + en – polen van de batterij (de metalen strips op de batterij) direct contact maken. Dit kan bijvoorbeeld gebeuren wanneer u een reservebatterij in uw jaszak of tas bewaart. Door kortsluiting kan de batterij (maar ook het voorwerp dat de kortsluiting veroorzaakt) beschadigd raken.
- Lever oude batterijen in bij een inzamelpunt voor batterijen. Gooi ze nooit bij het gewone afval en gooi ze niet in het vuur.

### **Verkeersveiligheid**

Met een mobiele telefoon hebt u de mogelijkheid om bijna overal en altijd mondeling te communiceren. Dit grote voordeel brengt echter ook een belangrijke verantwoordelijkheid met zich mee, een verantwoordelijkheid die iedereen moet nemen.

# *Informatie met betrekking tot gezondheid en veiligheid*

Als u autorijdt, is het besturen van de auto uw eerste verantwoordelijkheid. Het niet-handsfree bellen tijdens het autorijden is dan ook in veel landen verboden. Houd u aan de speciale voorschriften die gelden in het betreffende gebied of land, als u de mobiele telefoon tijdens het rijden wilt gebruiken.

# **Gebruiksomgeving**

Houd u altijd aan speciale voorschriften en schakel de telefoon uit op plaatsen waar het gebruik van de telefoon niet is toegestaan of gevaar of storingen kan opleveren.

Wanneer u de telefoon of een van de accessoires op een ander apparaat wilt aansluiten, moet u de veiligheidsvoorschriften in de gebruiksaanwijzing bij dat apparaat nalezen. Gebruik alleen compatibele producten.

Evenals voor andere mobiele apparaten die radiosignalen uitzenden, geldt dat u deze telefoon voor een juiste werking en voor uw persoonlijke veiligheid alleen in de normale stand mag gebruiken (tegen uw oor, waarbij de antenne over uw schouder wijst).

# **Elektronische apparatuur**

De meeste moderne elektronische apparaten zijn afgeschermd tegen radiosignalen. Er kunnen echter apparaten zijn die niet zijn afgeschermd tegen de radiosignalen van uw mobiele telefoon. Neem in dergelijke gevallen contact op met de fabrikant voor een andere oplossing.

#### **Pacemakers**

Fabrikanten van pacemakers adviseren om tussen een mobiele telefoon en een pacemaker een afstand van minimaal 15 cm aan te houden om storingen in de pacemaker te voorkomen. Deze aanbeveling stemt overeen met onafhankelijk onderzoek en aanbevelingen van Wireless Technology Research. Als u ook maar een vermoeden hebt dat er storingen optreden, moet u de telefoon onmiddellijk uitzetten.

#### **Gehoorapparaten**

Sommige digitale mobiele telefoons veroorzaken storingen in bepaalde gehoorapparaten. Als dit gebeurt, adviseren wij u contact op te nemen met de fabrikant van uw gehoorapparaat voor een andere oplossing.

#### **Andere medische apparaten**

Als u een ander medisch apparaat of hulpmiddel gebruikt, neemt u contact op met de fabrikant van dat apparaat om na te gaan of het afdoende afgeschermd is tegen externe radiosignalen.

U kunt ook uw huisarts of specialist om advies vragen.

Schakel de telefoon uit in zorginstellingen waar het gebruik van mobiele telefoons niet is toegestaan.

#### **Voertuigen**

Radiosignalen kunnen invloed hebben op onjuist geïnstalleerde of onvoldoende afgeschermde elektronische systemen in motorvoertuigen. Neem hierover contact op met de fabrikant of dealer van uw auto.

Neem ook contact op met de fabrikant van de apparatuur die in uw auto is geïnstalleerd.

#### **Verbod op mobiel bellen**

Schakel de telefoon altijd uit op locaties waar is aangegeven dat het gebruik van mobiele telefoons niet toegestaan is.

# **Omgevingen met explosiegevaar**

Schakel de telefoon uit in een omgeving met explosiegevaar en houd u aan alle voorschriften en instructies. Vonken kunnen in een dergelijke omgeving een explosie of brand veroorzaken met lichamelijk letsel of zelfs de dood tot gevolg.

Het wordt aangeraden de telefoon uit te schakelen bij een tankstation. Houd u aan de voorschriften met betrekking tot het gebruik van radioapparatuur in brandstofdepots (zowel voor opslag als distributie), chemische fabrieken en plaatsen waar met explosieven wordt gewerkt.

Het wordt niet altijd duidelijk aangegeven of er explosiegevaar is in een bepaalde omgeving. Denk bijvoorbeeld aan het benedendek van een schip, op- en overslaglocaties voor chemicaliën, voertuigen die op LPG rijden, omgevingen waar chemicaliën of kleine deeltjes in de lucht zitten, zoals kruitkorrels, stof of metaalpoeder, en elk ander gebied waar u normaal gesproken de motor van uw voertuig moet uitzetten.

# **Alarmnummer bellen**

Evenals elke andere mobiele telefoon maakt deze telefoon gebruik van radiosignalen, mobiele en vaste netwerken en door de gebruiker ingestelde functies. Het is dan ook niet vanzelfsprekend dat u onder alle omstandigheden verbinding kunt krijgen.Vertrouw daarom voor essentiële communicatie, zoals voor medische noodgevallen, nooit alleen op uw mobiele telefoon.

U kunt alleen bellen of gebeld worden als de telefoon is ingeschakeld en u zich in een servicegebied met voldoende signaalsterkte bevindt. Het kan zijn dat het bellen van een alarmnummer niet in alle mobiele netwerken mogelijk is of niet mogelijk is wanneer bepaalde netwerkdiensten en/of telefoonfuncties zijn ingeschakeld. U kunt dit navragen bij uw provider. Zo belt u een alarmnummer:

- 1. Zet de telefoon aan als dat nog niet het geval is.
- 2. Toets het alarmnummer in. Alarmnummers kunnen per land verschillen.
- 3. Druk op  $\lceil \bullet \rceil$ .

Als bepaalde functies zijn ingeschakeld, zoals het blokkeren van gesprekken, moet u deze functies misschien uitschakelen voordat u het alarmnummer kunt bellen. Raadpleeg hiervoor deze gebruiksaanwijzing of neem contact op met uw provider.

# **Overige belangrijke veiligheidsinformatie**

- Laat de telefoon alleen door gekwalificeerde technici repareren of in een voertuig installeren. Onjuiste installatie of reparatie kan gevaar opleveren en kan ertoe leiden dat de garantie op de telefoon komt te vervallen.
- Controleer regelmatig of de telefoonapparatuur in uw auto goed is gemonteerd en naar behoren werkt.
- Bewaar of vervoer brandbare vloeistoffen en gassen en explosief materiaal niet in dezelfde ruimte als de telefoon of de onderdelen of accessoires van de telefoon.
- Als er een airbag in uw voertuig zit, moet u er rekening mee houden dat deze met flink veel kracht wordt opgeblazen.

Plaats geen voorwerpen, dus ook niet de gemonteerde of draagbare telefoonapparatuur, in de ruimte rond de airbag of daar waar de airbag zal uitklappen. Als draadloze apparatuur niet op de juiste manier is geïnstalleerd, kan het opblazen van de airbag ernstig lichamelijk letsel veroorzaken.

- Schakel de telefoon uit voordat u in een vliegtuig stapt. Het gebruik van een mobiele telefoon in een vliegtuig kan gevaarlijk zijn voor de besturing van het vliegtuig en is daarom verboden.
- Als u zich niet aan deze voorschriften houdt, kan u het gebruik van mobiele diensten tijdelijk of permanent worden ontzegd en kunt u strafrechtelijk worden vervolgd.

### **Verzorging en onderhoud**

De telefoon is een kwaliteitsproduct dat met vakmanschap is gemaakt en voorzichtig behandeld moet worden. Als u de volgende aanbevelingen opvolgt, wordt er aan de garantievoorwaarden voldaan en kunt u vele jaren plezier hebben van dit product.

- Houd de telefoon en alle bijbehorende onderdelen en accessoires buiten het bereik van kleine kinderen en huisdieren. Zij kunnen het apparaat beschadigen of stikken in de kleine onderdelen.
- Houd de telefoon droog. Regen, vocht en vloeistoffen bevatten mineralen die de elektronica aantasten.
- Raak de telefoon niet met natte handen aan. Hierdoor kunt u namelijk een elektrische schok krijgen. Ook kan de telefoon beschadigd raken.
- Gebruik of bewaar de telefoon niet in een stoffige, vieze ruimte, aangezien de bewegende onderdelen dan beschadigd kunnen raken.
- Bewaar de telefoon niet in een extreem warme ruimte. Door de hoge temperatuur gaan elektronische apparaten minder lang mee, kunnen batterijen beschadigd raken en kan het plastic kromtrekken of smelten.

# *Informatie met betrekking tot gezondheid en veiligheid*

- Bewaar de telefoon niet in een koude ruimte. Bij verplaatsing naar een warmere omgeving kan zich condens in de telefoon vormen, waardoor de elektronische componenten van de telefoon beschadigd kunnen raken.
- Zorg dat u de telefoon niet laat vallen of ergens tegen aan stoot. Als u ruw met de telefoon omgaat, kunnen de interne onderdelen beschadigd raken.
- Maak de telefoon niet schoon met bijtende schoonmaak- of oplosmiddelen. Veeg de telefoon af met een zachte doek.
- Verf de telefoon niet. Door de verf kunnen de bewegende onderdelen van het apparaat verstopt raken waardoor de telefoon niet meer goed werkt.
- Leg de telefoon niet in of op verwarmingsapparaten, zoals een magnetron, fornuis of radiator. De telefoon kan oververhit raken en ontploffen.
- Wanneer de telefoon of de batterij nat wordt, verandert het label in de telefoon dat waterschade aanduidt, van kleur. In dit geval valt de reparatie van de telefoon niet meer onder de garantie van de fabrikant, ook al is de garantietermijn nog niet verstreken.
- Gebruik de flitser of de verlichting van de telefoon niet vlakbij de ogen van mensen of dieren. Dit kan oogbeschadigingen opleveren.
- Gebruik alleen de meegeleverde of een andere goedgekeurde antenne. Niet-goedgekeurde antennes of aangepaste accessoires kunnen de telefoon beschadigen en ertoe leiden dat de telefoon niet meer voldoet aan de wettelijke bepalingen omtrent radioapparatuur.
- Als de telefoon, de batterij, de oplader of een van de accessoires niet goed werkt, gaat u ermee naar het dichtstbijzijnde geautoriseerde servicecentrum. Daar zal men u van advies dienen en indien nodig voor reparatie zorgen.

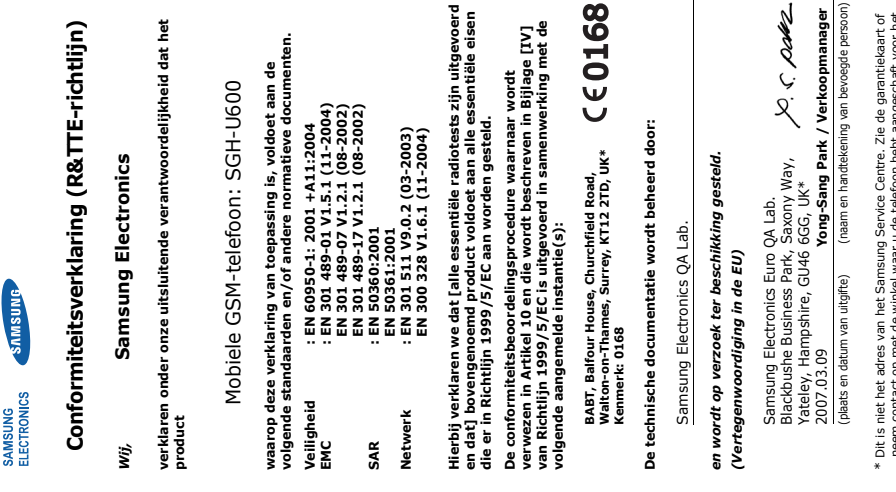

**SAMSUNG** 

neem contact op met de winkel waar u de telefoon hebt aangeschaft voor het c Ċ. т. neem contact op met de winkel waar u d<br>adres van het Samsung Service Centre. adres van het Samsung Service Centre.